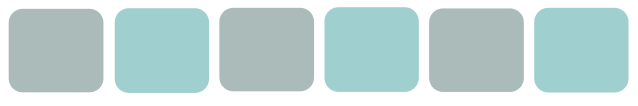

## The James Cochrane Practice

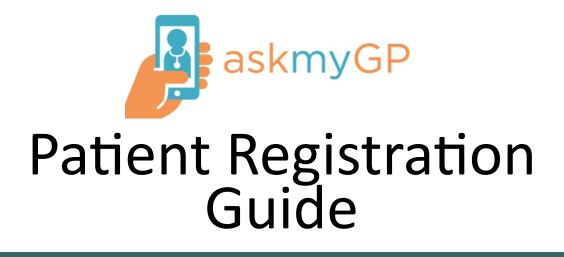

## **How do you sign up?**

Signing up is quick and easy to do, you do not require anything from us.

Visit our practice website

www.jamescochranepractice.co.uk

 Click on the AskmyGP logo **M** askmyGP

This will take you to a new web browser. To register on this system click on the button 'Consult your GP'.

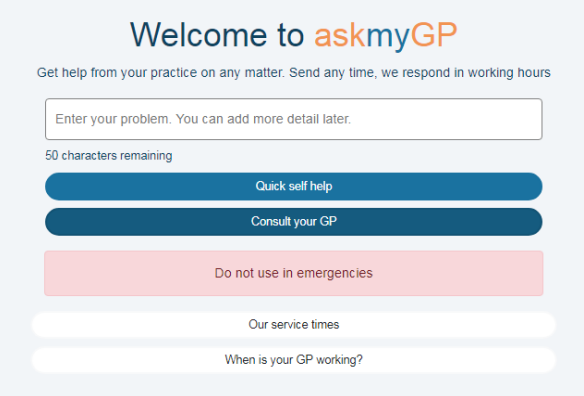

Then select 'sign up as a new user'

It will then ask you to fill out some details about yourself;

- Name
- Date of Birth
- Post Code

Contact Number

- Email Address
- Password

## **How do you access our services?**

Once you have registered for the service, from your homepage, you will be able to make a new request.

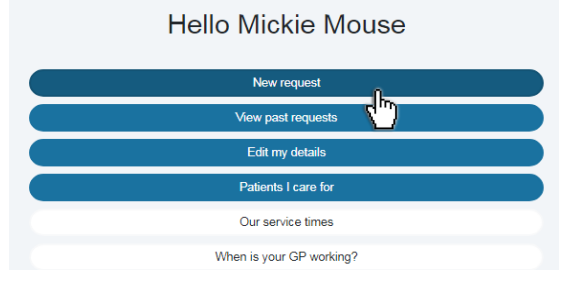

You will be asked a series of questions to help us assess your problem.

- Is it a new/existing problem
- Your request in a few words
- Choose a certain clinician
- How long have you had the problem
- Describe in further detail symptoms/cause etc.
- How would you like to be contacted

Once your request has been completed, we will confirm we

## **How to check your response?**

We do take your preferred method of contact into consideration when replying to your message.

If we reply to you online, you will be **notified by email** (don't forget to check your junk mail folder).

Once notified, simply log onto your AskmyGP account and click on the blue circle shown below.

thread You have new messages in 1 **Do you have children? Somebody you care for?**

It's easy to set up all the people you care for under one account. From your account homepage, click

Patients I care for

This will take you to a new page where you are given the option to

Add another patient

From here you will be asked to fill out some details of the patient you are adding. You can send the request through following the same process as before.